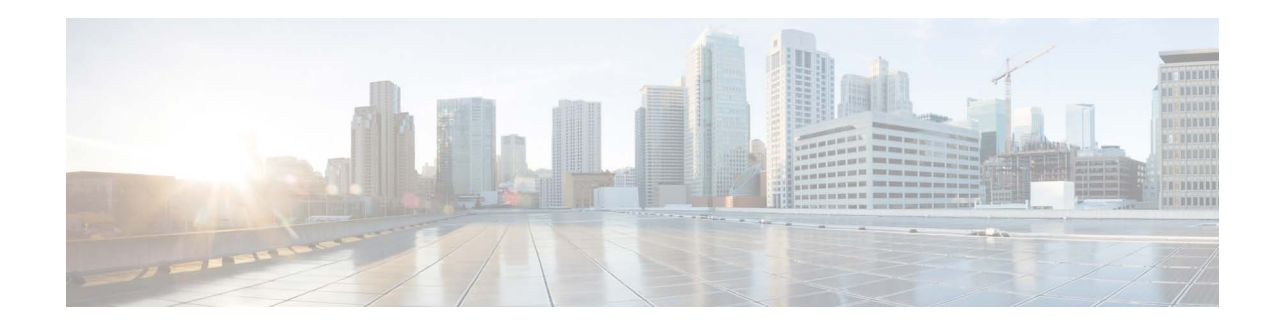

# **Release Notes for AsyncOS 14.3 Refresh for Cisco Secure Email and Web Manager (Cloud Release Only)**

#### **Published: September 29, 2022**

**Revised: February 16, 2023**

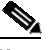

**Note** The AsyncOS 14.3 Refresh for Cisco Secure Email and Web Manager release is a cloud release only.

# **Contents**

- **•** [What's New in this Release](#page-1-0), page 2
- **•** [Changes in Behavior, page 2](#page-1-1)
- **•** [Upgrading to AsyncOS 14.3.0, page 4](#page-3-0)
- **•** [Installation and Upgrade Notes, page 4](#page-3-1)
- **•** [Supported VMs for this Release, page 5](#page-4-1)
- **•** [Known and Fixed Issues, page 5](#page-4-0)
- **•** [Related Documentation, page 6](#page-5-0)
- **•** [Service and Support, page 7](#page-6-0)

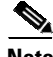

**Note** You must ensure that you provide your email identifier with the domain name while you login the spam quarantine portal.

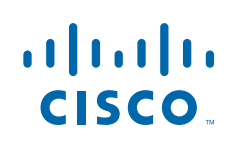

# <span id="page-1-0"></span>**What's New in this Release**

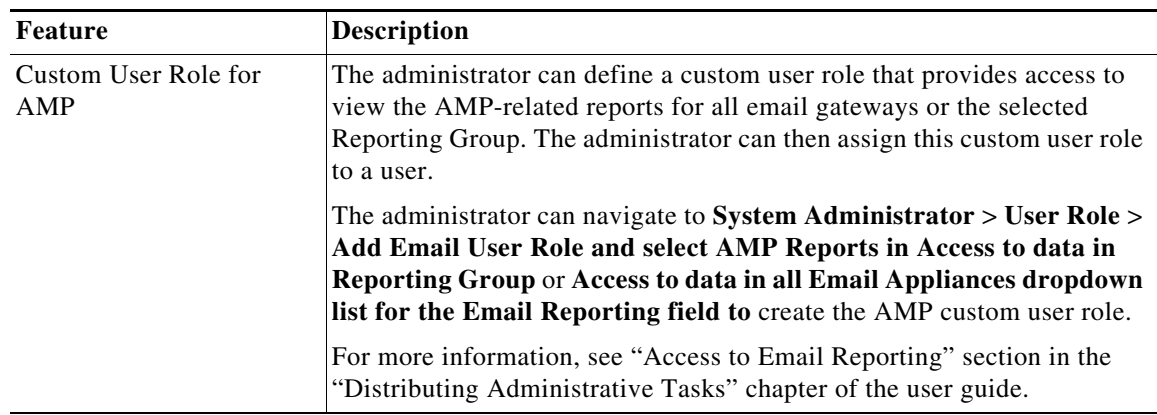

# <span id="page-1-1"></span>**Changes in Behavior**

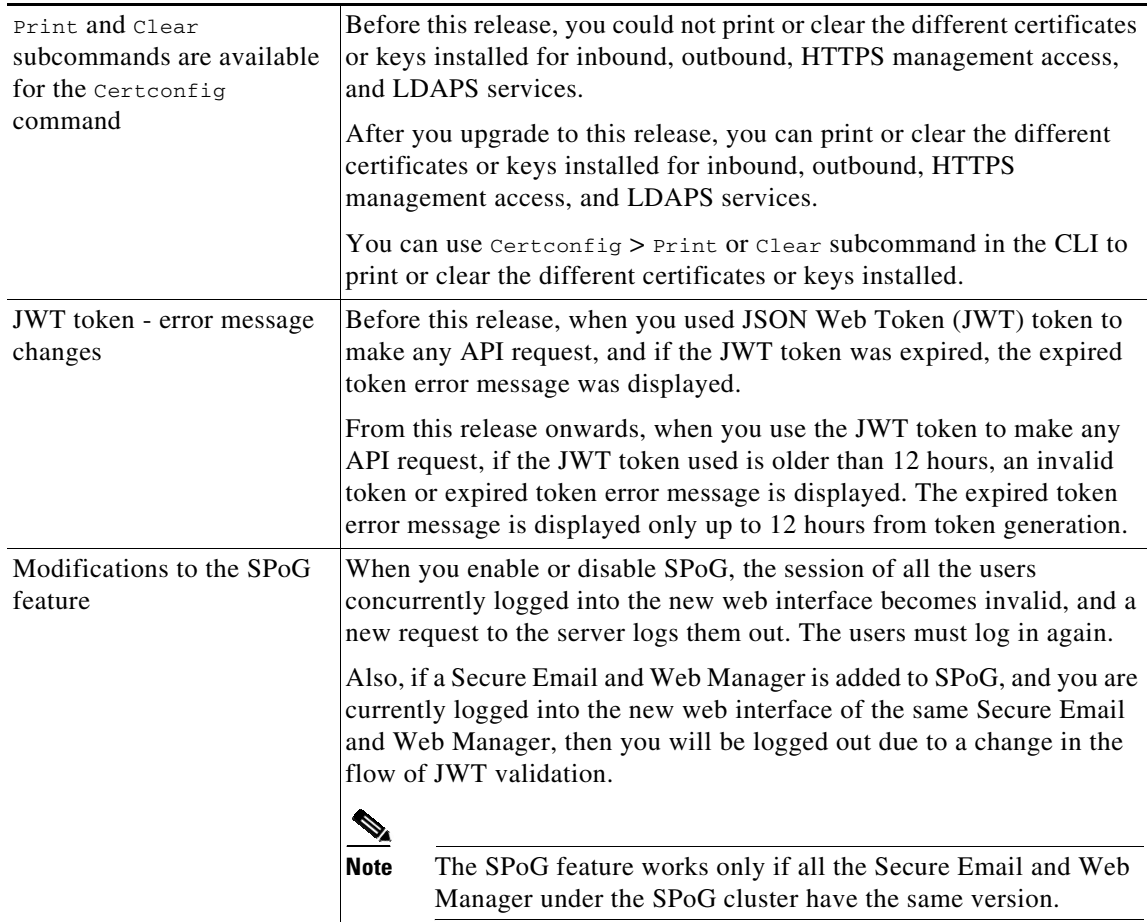

 $\mathsf I$ 

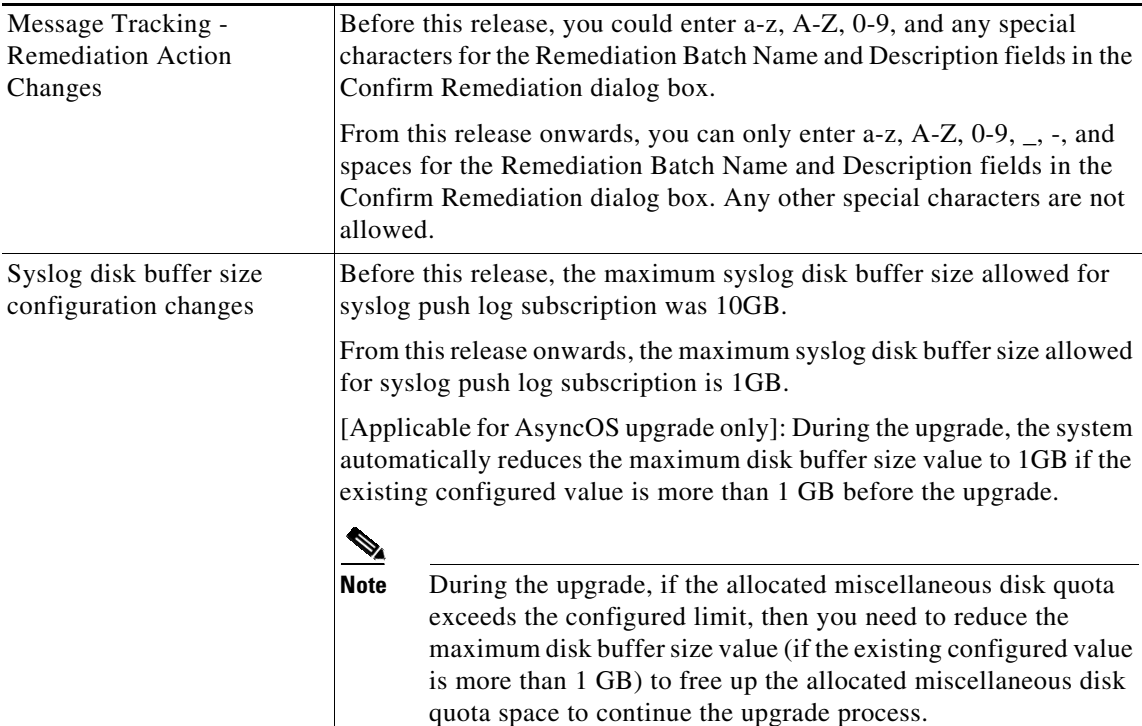

# **Accessing the New Web Interface**

The new web interface provides a new look for monitoring reports, quarantines, and searching for messages.

You can access the new web interface in any one of the following ways:

**•** You can use the URL - https://example.com:4431/ng-login

where example.com is the appliance host name

**•** Log into the appliance and click **Security Management Appliance is getting a new look. Try it !** to navigate to the new web interface.

The new web interface opens in a new browser window and you must log in again to access it. If you want to log out of the appliance completely, you need to log out of both the new and legacy web interfaces of your appliance.

For a seamless navigation and rendering of HTML pages, Cisco recommends using the following browsers to access the new web interface of the appliance (AsyncOS 12.0 and later):

- **•** Google Chrome (Latest Stable Version)
- **•** Mozilla Firefox (Latest Stable Version)
- **•** Safari (Latest Stable Version)

I

You can access the legacy web interface of the appliance on any of the supported browsers.

The supported resolution for the new web interface of the appliance (AsyncOS 12.0 and later) is between 1280x800 and 1680x1050. The best viewed resolution is 1440x900, for all the browsers.

**Note** Cisco does not recommend viewing the new web interface of the appliance on higher resolutions.

The end-users can now access the spam quarantine on the new web interface. To log in to spam quarantine, use the following URL -

https://example.com:4431/euq-login

where example.com is the appliance host name.

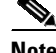

**Note** Make sure that the HTTP/HTTPS and the AsyncOS API ports are opened on the firewall.

# <span id="page-3-0"></span>**Upgrading to AsyncOS 14.3.0**

- **•** [Upgrading to AsyncOS 14.3.0-124 Refresh, page 4](#page-3-2)
- **•** [Upgrading to AsyncOS 14.3.0-120 Refresh, page 4](#page-3-4)
- **•** [Upgrading to AsyncOS 14.3.0-115, page 4](#page-3-3)

#### <span id="page-3-2"></span>**Upgrading to AsyncOS 14.3.0-124 Refresh**

You can upgrade to release 14.3.0-124 from the 14.3.0-120 version.

#### <span id="page-3-4"></span>**Upgrading to AsyncOS 14.3.0-120 Refresh**

You can upgrade to release 14.3.0-120 from the 14.3.0-115 version.

#### <span id="page-3-3"></span>**Upgrading to AsyncOS 14.3.0-115**

You can upgrade to release 14.3.0-115 from the following versions:

- **•** 14.0.0-404
- **•** 14.0.0-418
- **•** 14.1.0-199
- **•** 14.1.0-239
- **•** 14.1.0-250
- **•** 14.2.0-206
- **•** 14.3.0-068

## <span id="page-3-1"></span>**Installation and Upgrade Notes**

- **•** [Important Additional Reading, page 5](#page-4-3)
- **•** [Post-Upgrade Requirements, page 5](#page-4-2)

Ι

#### <span id="page-4-3"></span>**Important Additional Reading**

You should also review the release notes for your associated Email and Web security releases. For links to this information, see [Related Documentation, page 6.](#page-5-0)

### <span id="page-4-2"></span>**Post-Upgrade Requirements**

#### **Spam Notification URL Changes**

After you upgrade to Secure Email and Web Manager 14.3, if you cannot log in using the saved spam notification URL, use the new URL mentioned in the spam notification mail.

# <span id="page-4-1"></span>**Supported VMs for this Release**

The following VMs are supported for this release:

- **•** M100V
- **•** M300V
- **•** M600V

# <span id="page-4-0"></span>**Known and Fixed Issues**

Use the Cisco Bug Search Tool to find information about known and fixed defects in this release.

- [Bug Search Tool Requirements, page 5](#page-4-4)
- **•** [Lists of Known and Fixed Issues, page 5](#page-4-5)
- **•** [Finding Information about Known and Resolved Issues, page 6](#page-5-1)

### <span id="page-4-4"></span>**Bug Search Tool Requirements**

Register for a Cisco account if you do not have one. Go to [https://identity.cisco.com/ui/tenants/global/v1.0/enrollment-ui.](https://identity.cisco.com/ui/tenants/global/v1.0/enrollment-ui)

### <span id="page-4-5"></span>**Lists of Known and Fixed Issues**

 $\mathbf I$ 

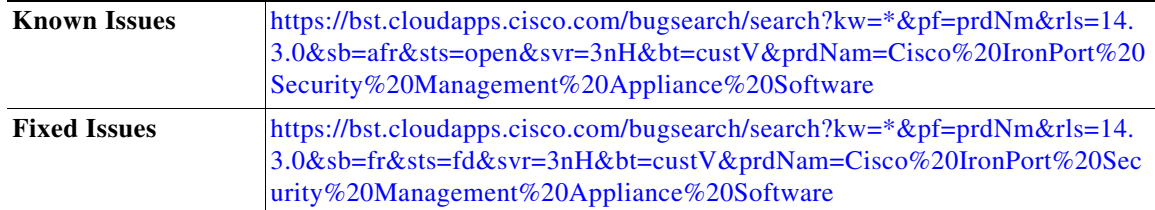

### <span id="page-5-1"></span>**Finding Information about Known and Resolved Issues**

Use the Cisco Bug Search Tool to find the most current information about known and resolved defects.

#### **Before You Begin**

Register for a Cisco account if you do not have one. Go to <https://identity.cisco.com/ui/tenants/global/v1.0/enrollment-ui>.

#### **Procedure**

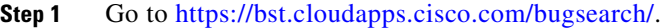

- **Step 2** Log in with your Cisco account credentials.
- **Step 3** Click **Select from list > Security > Email Security > Cisco Email Security Appliance**, and click **OK**.
- **Step 4** In **Releases** field, enter the version of the release, for example, 14.2.0
- **Step 5** Depending on your requirements, do one of the following:
	- **•** To view the list of resolved issues, select **Fixed in these Releases** from the Show Bugs drop-down.
	- **•** To view the list of known issues, select **Affecting these Releases** from the Show Bugs drop-down and select **Open** from the Status drop down.

 $\mathscr{A}$ 

**Note** If you have questions or problems, click the **Help** or **Feedback** links at the top-right side of the tool. There is also an interactive tour; to view it, click the link in the orange bar above the search fields.

# <span id="page-5-0"></span>**Related Documentation**

In addition to the main documentation in the following table, information about other resources, including the knowledge base and Cisco support community, is in the More Information chapter in the online help and User Guide PDF.

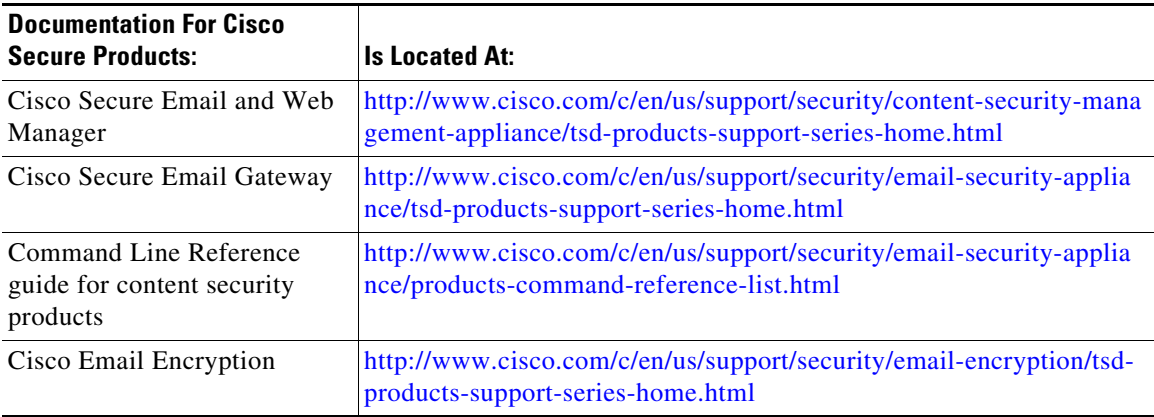

Ι

## <span id="page-6-0"></span>**Service and Support**

 $\mathbf I$ 

**Note** To get support for virtual appliances, call Cisco TAC and have your Virtual License Number (VLN) number ready.

Cisco TAC: [http://www.cisco.com/en/US/support/tsd\\_cisco\\_worldwide\\_contacts.html](http://www.cisco.com/en/US/support/tsd_cisco_worldwide_contacts.html)

Support site for legacy IronPort: Visit <http://www.cisco.com/web/services/acquisitions/ironport.html>

For non-critical issues, you can also access customer support from the appliance. For instructions, see the User Guide or online help.

This document is to be used in conjunction with the documents listed in the "[Related Documentation](#page-5-0)" section.

Cisco and the Cisco logo are trademarks or registered trademarks of Cisco and/or its affiliates in the U.S. and other countries. To view a list of Cisco trademarks, go to this URL[: www.cisco.com/go/trademarks](http://www.cisco.com/go/trademarks). Third-party trademarks mentioned are the property of their respective owners. The use of the word partner does not imply a partnership relationship between Cisco and any other company. (1110R)

Any Internet Protocol (IP) addresses and phone numbers used in this document are not intended to be actual addresses and phone numbers. Any examples, command display output, network topology diagrams, and other figures included in the document are shown for illustrative purposes only. Any use of actual IP addresses or phone numbers in illustrative content is unintentional and coincidental.

© 2023 Cisco Systems, Inc. All rights reserved.

 $\mathscr{P}$